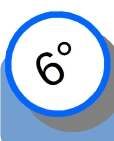

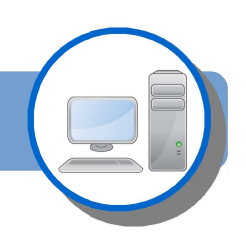

Compétence : Mot 2.6 Utilisation des logiciels usuels.

## **1/ Se connecter sur sa session au collège**

Pour démarrer son travail il allumer l'ordinateur puis mettre son identifiant et son mot de passe.

## **2/ Exercice n°1 : Trouver le bon outil (logiciel) pour travailler**

- Trouver et lancer Libre-office ou Open -office.
- Choisir l'outil draw (dessin).
- Ecrire son NOM PRENOM à l'aide de l'outil cadre texte.
- Enregistrer son fichier appelé : Nom page de garde dans le dossier Travail.

## **3/ Exercice n°2 : Réaliser sa page de garde**

- Lancer Libre-office ou Open -office.
- Ouvrir son document page de garde
- Utiliser les différentes barres d'outil pour finir la page de garde conforme au modèle
- Enregistrer régulièrement son fichier dans le dossier Travail.

*Remarque : il est possible que la version du logiciel ne soit pas tout à fait identique à celui que vous utiliser dans la salle de classe. Essayer de vous rapprocher du modèle le plus possible même s'il manque une police ou un clip dans la gallery.*

## **4/ Exercice n°3 : Exporter en PDF**

Le format PDF est très répandu. Il permet d'échanger des documents avec l'assurance qu'il sera visible par tous. Par contre il est souvent impossible (ou compliqué) de modifier un fichier PDF.

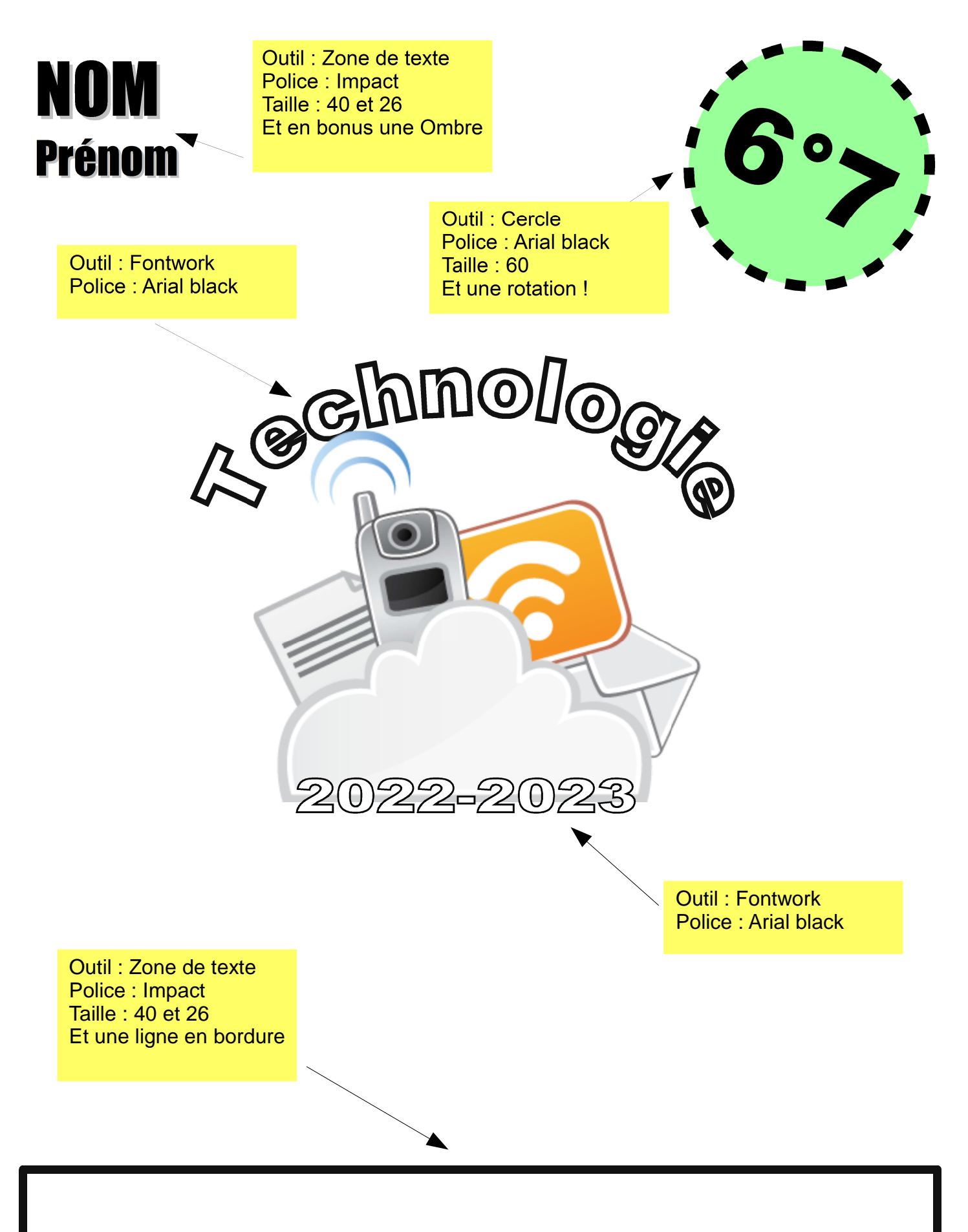

Collège Jean Rostand de Balma Enseignant : M (ou Mme) nom de l'enseignant(e)